## **Correct and Resubmit a Report Sent Back by Your Approver**

If your approver requires changes or additional information, he/she will return your expense report.

The returned report appears in the Expense Report or Active Work section of the My Concur page, along with a comment from your approver.

## How to...

1. Click the report name (link) to open the report.

## **Additional Information**

The Expense Report page appears.

Make the requested changes.

## Click Submit Report.

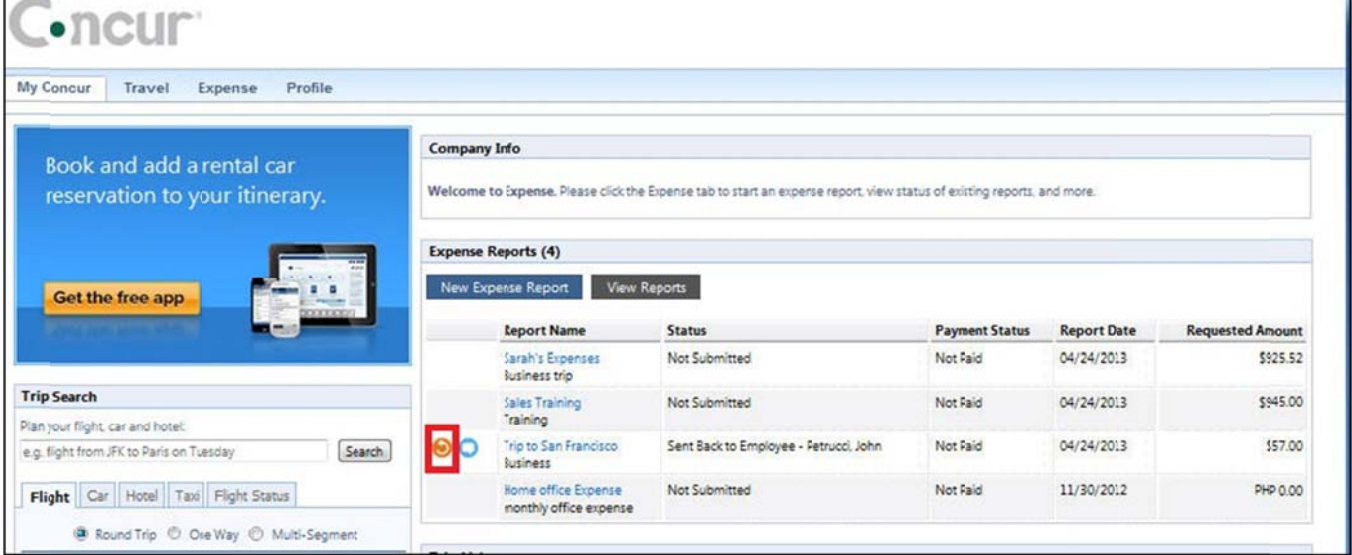